## GeePocket取扱説明書

警告

★ カメラが落下しないように注意してください。

★ どんな強力な磁気干渉物からも離れて、製品に強力な電磁波の影響を避け、音声や画像の品質に悪影響を及 ぼさないようにしてください。

★ カメラを水や液体から遠ざけてください(防水ケースが装備されていない限り)。

★ 最高のパフォーマンスを得るために高品質のMicro SDカードを使用することをお勧めします。カメラ内の Micro SDカードを使用する前にフォーマットし、フォーマット後にカメラを再起動してください。

★ 製品を直射日光や高温の場所に置かないでください。

★ マイクロSDカードを強力な磁性物体の近くに置かないでください。データエラーやデータの損失を防ぐため です。ダッシュカメラとして使⽤する前にバッテリーを取り外してください。

★ 充電中は⼦供から遠ざけてください。

★ デバイスが過熱、異常な煙、または異臭を発した場合、すぐに電源を切って危険な火災を防いでください。

★ 電力不足の場合はカメラを使用しないでください。充電中にもカメラを使用しないでください。

★ デバイスを冷涼かつ乾燥した、埃のない場所に保管してください。

★ カメラの外装を開けたり変更したりすることは絶対にしないでください。カメラが分解されている場合、保 証は無効になります。

特徴

★ 防水ケース付き:防水30メートル ★ 270度回転可能なワイドアングルレンズ★ ウェブカメラ

★ 2つのマイクを同時にサポート ★ 最⼤64GBのSDカードメモリをサポート

★ コンパクトで携帯性が⾼い ★ さまざまなビデオ録画フォーマットをサポート:4K / 2.7K / 1080P / 720P

商品紹介

写

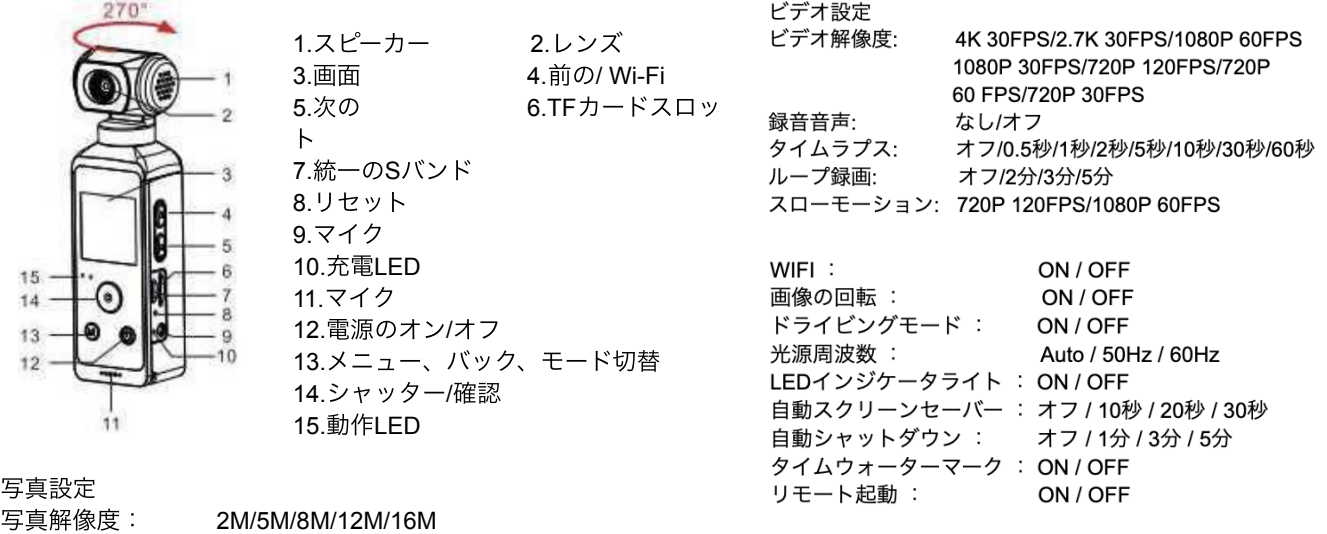

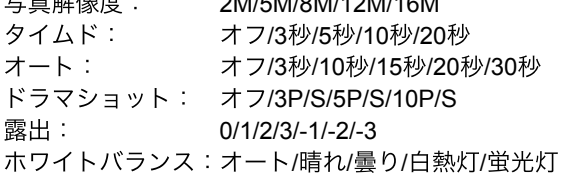

言語: 簡体字中国語 / 繁体字中国語 / 英語 / 日本語 / 韓国語 / ロシア語 / ドイツ語 / フランス語 / イタリア語 / ス ペイン語 / ポーランド語 / オランダ語 / ポルトガル語 / タイ語 / インドネシア語

日付と時刻 年/月/日:時/分/秒 フォーマット : 確認 / キャンセル 工場出荷時の設定にリセット : 確認 / キャンセル ファームウェアバージョン :モデル / バージョン / 更新⽇ / メーカー 使い方 電源のオン/オフにする: ◎を押してください。 レンズを回転させる: 異なる⾓度から写真/ビデオを撮りたいときに、レンズを回転させます。 カメラの電源をオンにし、 (M) を繰り返し押して、カメラモードと設定を切り替えます。

1. 設定モードに入る方法:

設定モードに入るには、セッティングモードの ◎ を押してください。 2. カメラの設定を行う手順: セッティングモードに⼊ったら、異なる設定オプションにアクセスするために、を押します。これにより、異な る設定モードが切り替わります。 次に、 $\Theta$ のを押して、希望するオプションを選択します。

ビデオモードに切り替える:

画⾯上でビデオアイコンが表⽰されていることを確認します。これにより、カメラがビデオモードに切り替わり ます。

ビデオ録画を開始する:

1.ビデオアイコン ■ が画面に表示されていることを確認したら、録画を開始するために ◎ ボタンを押しま す。 2.録画が開始されると、画面に赤いアイコンとLEDステータスインジケータ(青)が点滅し始めます。

3.再び (◎) 押すと録画が停止し、赤いアイコンも消えます。

4. Ѿ 長押しすると、画像が4倍ズームインし、 ヅ 長押ししてズームアウトします。 **5.マイクをオン/オフするには** ■ 押します。

写真モード

1.写真を撮るには、カメラが写真モードにあることを確認します。

2.スクリーンにアイコン ■ が表示されている場合、 <sup>● )</sup>押すと LED ステータスインジケーター(青)が一度 点滅します。

3. ◯ 長押しすると、画像が4倍ズームインし、◯ 押ししてズームアウトします。

スローモーションモード 1.スローモーションビデオを記録するには、カメラがスローモーションモードにあることを確認します。

2.スローモーションアイコン <u>が画面に表示されている場合、 </u> 押して赤いアイコンとLEDステータスイン ジケーター(青)が点滅するビデオ録画の開始/終了を行います。

長押しすると、画像が4倍ズームインし、 ■ 長押ししてズームアウトします。 5.マイクをオン/オフするには ■ 押します。

再⽣モード ビデオと写真の再⽣ 1.カメラが再生モードにあるかどうかを確認します。  $2. \overline{\mathbb{U}}\,\mathbb{\Theta}$ を押して選択し、ビデオまたは写真を再生するには $(\mathbb{O})$  を押します。 3.ビデオ再生を終了するには<sup>(■</sup>)を押します。

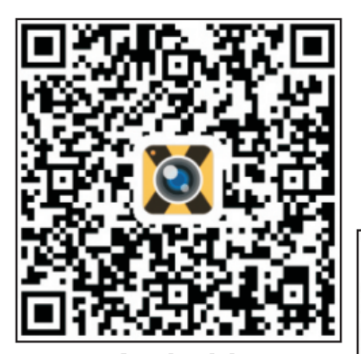

**Android** 

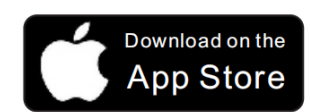

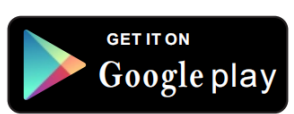

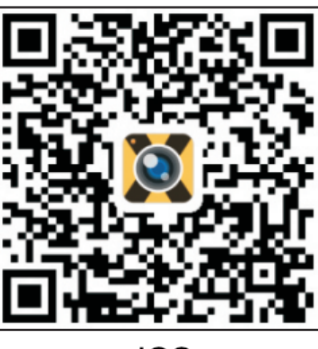

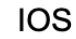

メイン パラメータ:

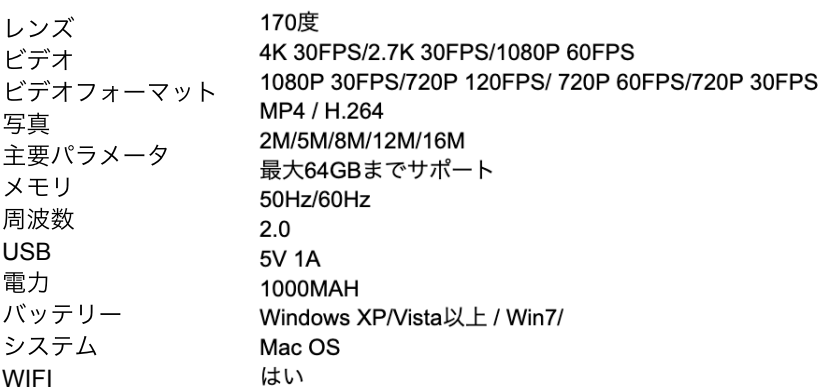

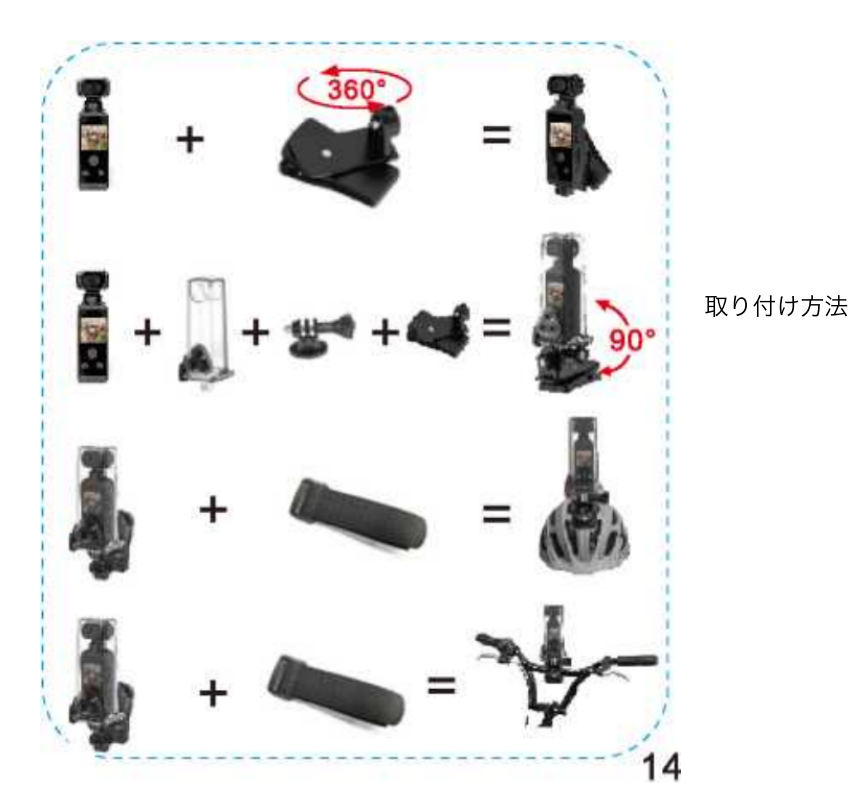

アプリ

1.Google PlayまたはApple StoreでXDVという名 前のアプリをダウンロードするか、以下のQR コードをスキャンしてください。

2. ツボタンを押してWIFIをオンにします。WIFI 情報が数秒後に表⽰され、WIFI SSID: \*\*\*\*\*\* およ びWIFIパスワード: \*\*\*\*\*\* のように表⽰されます。 3.その後、モバイルデバイスのWIFI設定を開き、 アクションカメラの画⾯に表⽰されているWIFI名 を見つけます。パスワードを入力してモバイルデ バイスを接続します。このステップが完了した ら、アプリを開いてカメラを操作できます。